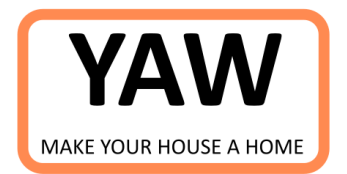

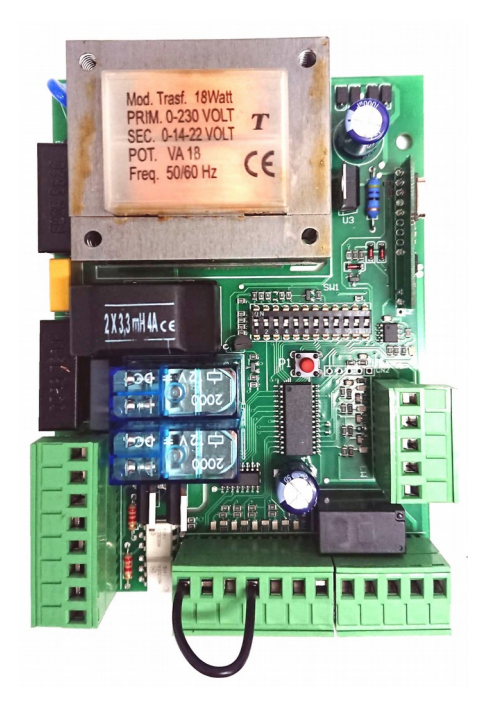

# **SW810-PCB Centrale di comando con ricevitore per operatori 230V**

Grazie per aver scelto un prodotto YAW

#### **AVVERTENZE GENERALI PER L'INSTALLAZIONE E LA SICUREZZA**

1. Prima di procedere all'installazione di questa apparecchiatura leggere attentamente le istruzioni. 2.Le presenti istruzioni vanno conservate per qualsiasi evenienza futura, fino a quando l'apparecchiatura sarà installata e funzionante.

3. Questo prodotto è stato progettato e costruito per l'uso descritto nelle presenti istruzioni. Qualsiasi altro utilizzo potrebbe danneggiare l'apparecchiatura ed essere fonte di pericolo anche grave per l'incolumità degli utenti e dell'installatore.

4. Tutti i materiali dell'imballo non devono essere lasciati alla portata dei bambini, in quanto fonte di pericolo.

5. La casa costruttrice declina ogni responsabilità per il danno che può causare l'uso improprio di questa apparecchiatura.

6. La casa costruttrice non è responsabile per l'inosservanza delle norme CE o altre che devono essere rispettate nell'inserimento di questo prodotto all'interno di una macchina.

7. Non installare questa apparecchiatura in atmosfera esplosiva, la presenza di gas o fumi rappresenta un pericolo.

8. L'installazione deve essere eseguita da personale

qualificato nell'osservanza delle Leggi.

9. Prima di effettuare qualsiasi operazione

sull'apparecchiatura è necessario scollegare l'alimentazione 17. Tutto ciò non descritto nelle istruzioni non è permesso. elettrica principale.

10. È opportuno prevedere la presenza di un interruttore omnipolare, con distanza d'apertura dei contatti uguale o superiore a 3 mm, sulla rete di alimentazione dell'automazione. Si consiglia l'utilizzo di un magnetotermico di 6A con interruzione omnipolare.

11.Si consiglia l'installazione di almeno un lampeggiatore e di opportune targhe di segnalazione.

12. Durante il movimento dell'automazione non devono essere presenti bambini, persone o animali nei pressi delle ante in movimento.

13.Il transito dei veicoli deve essere consentito solamente ad automazione completamente aperta, ferma e in pausa. 14. In caso di anomalia, l'utente utilizzatore deve astenersi da qualsiasi tentativo di riparazione o intervento tecnico e chiamare immediatamente l'assistenza tecnica di un professionista.

15. Il prodotto non deve essere usato da bambini o persone con ridotte capacità fisiche, sensoriali o mentali, oppure mancanti di esperienza e conoscenza, a meno che non siano state correttamente istruite. Non accedere alla scheda per regolazioni e/o manutenzioni.

16. L'impianto di terra deve essere regolarmente realizzato e tutte le apparecchiature dell'impianto devono essere connesse a tale impianto.

#### **DESCRIZIONE GENERALE**

La centrale SW810-PCB è in grado di comandare 1 o 2 operatori oleodinamici o elettromeccanici a 230V. Attraverso la programmazione si possono stabilire funzioni condominiali e residenziali ad hoc, a seconda del tipo di installazione.

#### **CARATTERISTICHE TECNICHE**

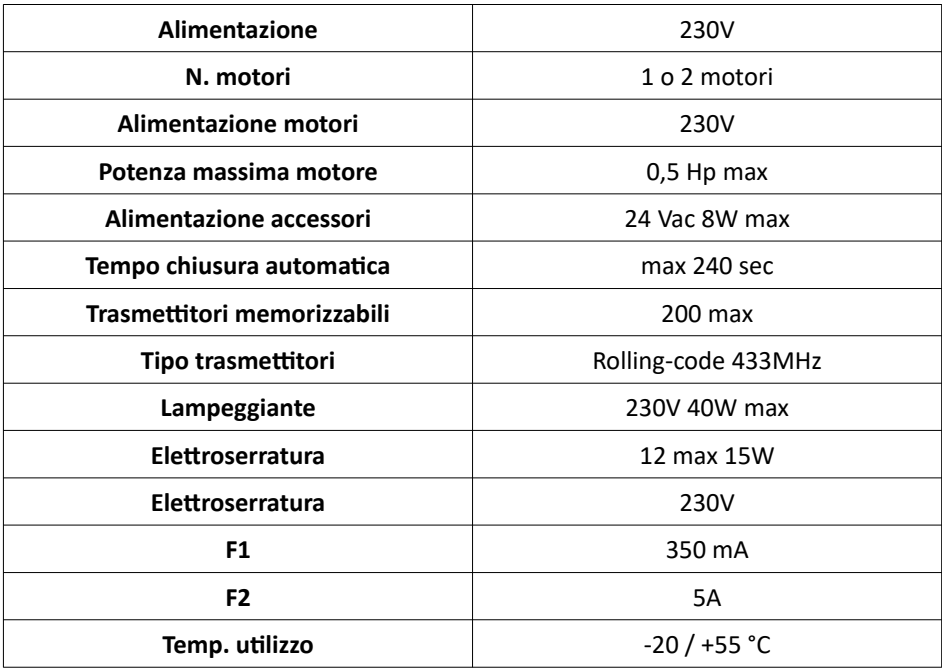

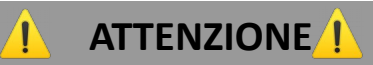

Prima di procedere a qualsiasi tipo di intervento, assicurati di aver **disconnesso l'alimentazione principale** e di lavorare sempre in sicurezza. Le operazioni che prevedono il rischio di contatto con l'elettricità devono essere effettuati sempre da personale tecnico adeguatamente preparato.

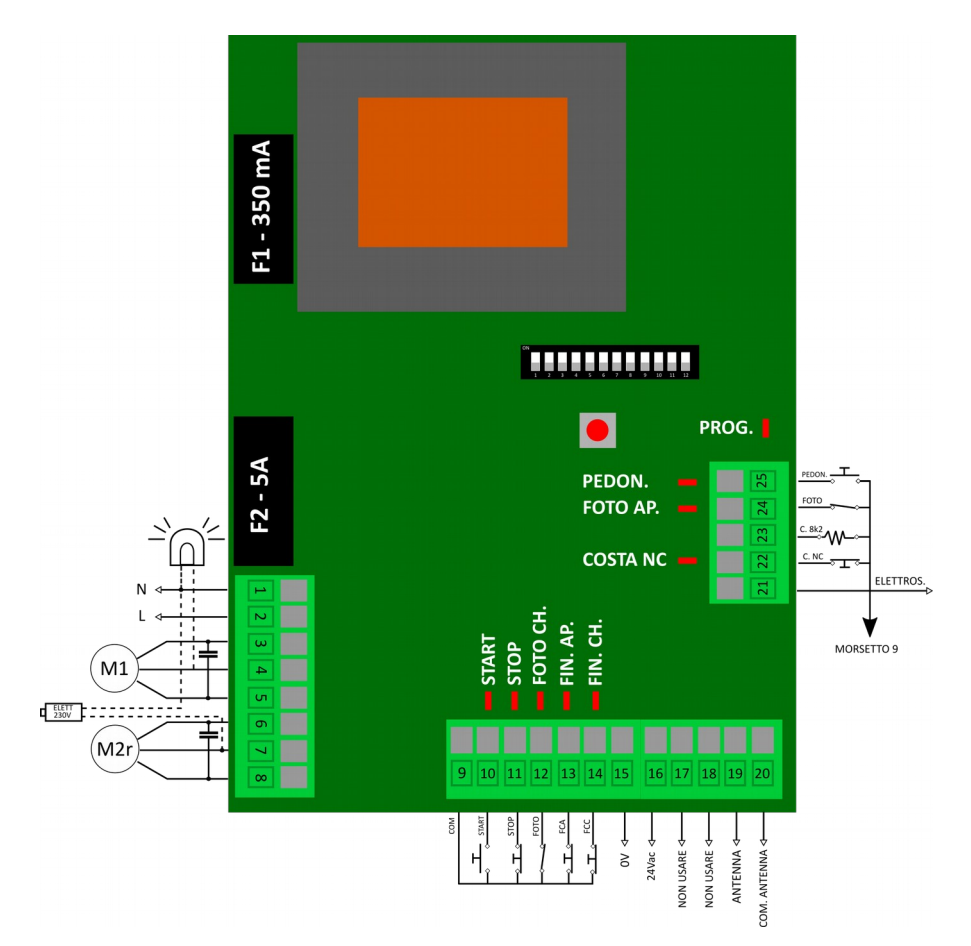

# **COLLEGAMENTI 230V MOTORI E LAMPEGGIANTE**

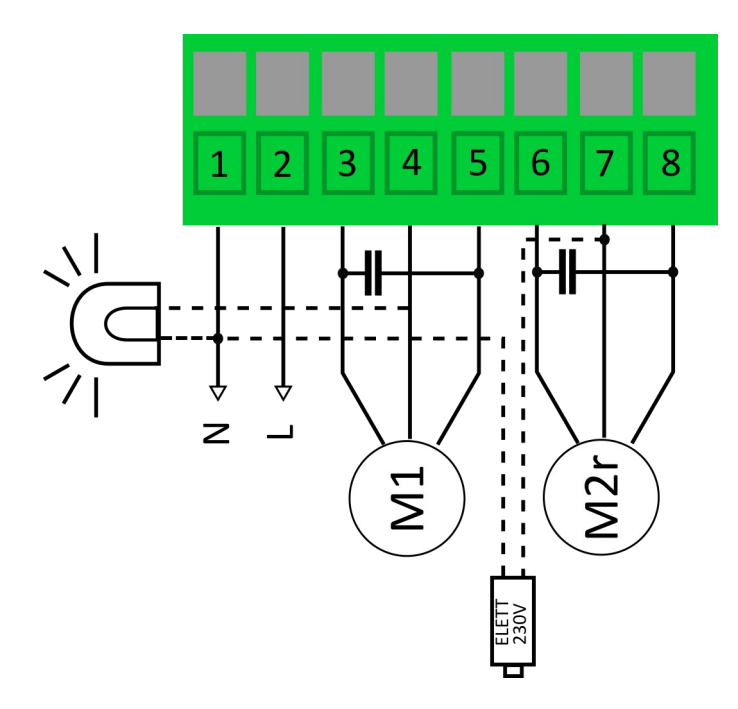

# **COLLEGAMENTI INGRESSI APERTURA E STOP**

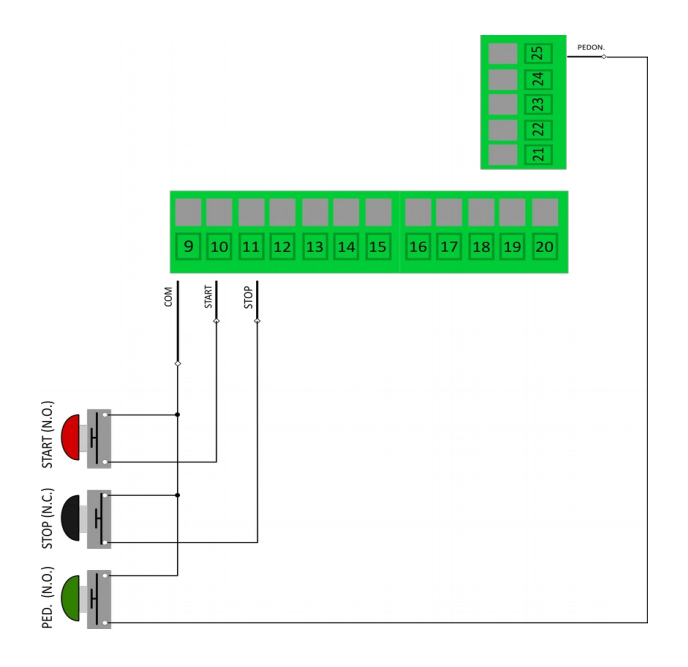

SW810-PCB rev. 1.0 **Istruzioni italiano** 5 **Istruzioni italiano** 

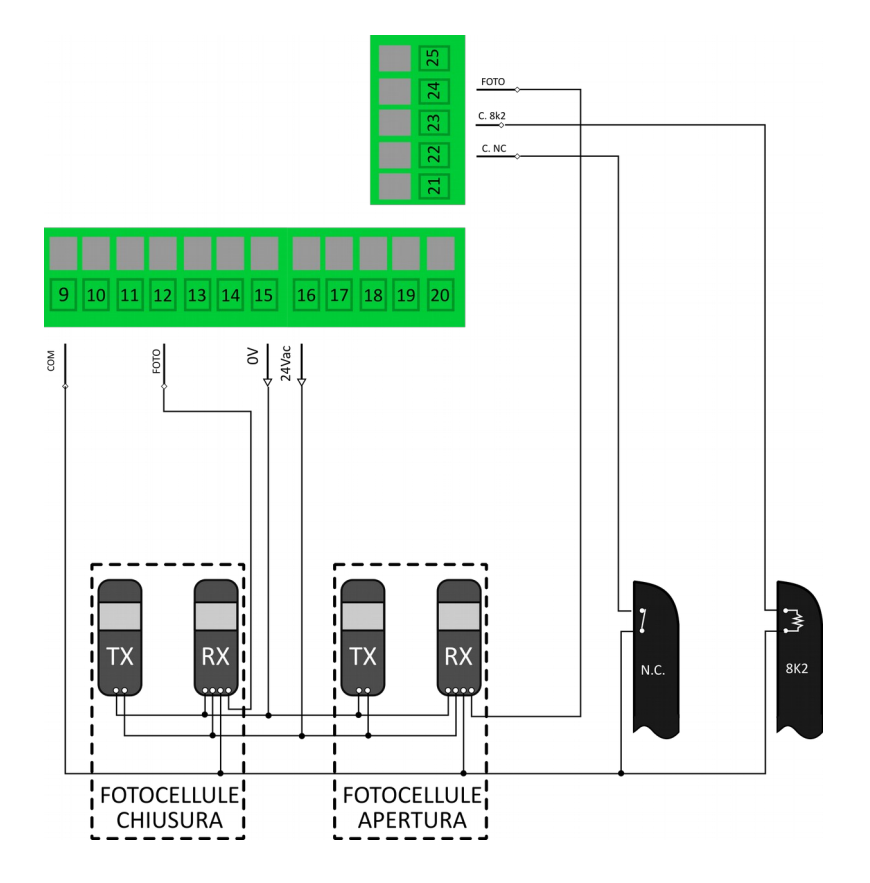

# **COLLEGAMENTO ELETTROSERRATURA**

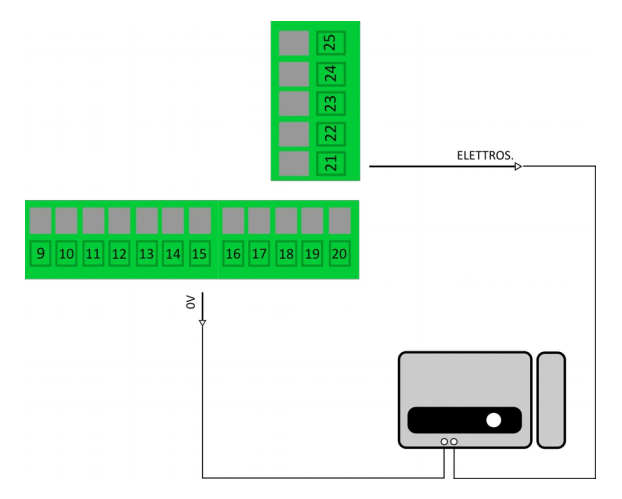

# **DESCRIZIONE COLLEGAMENTI**

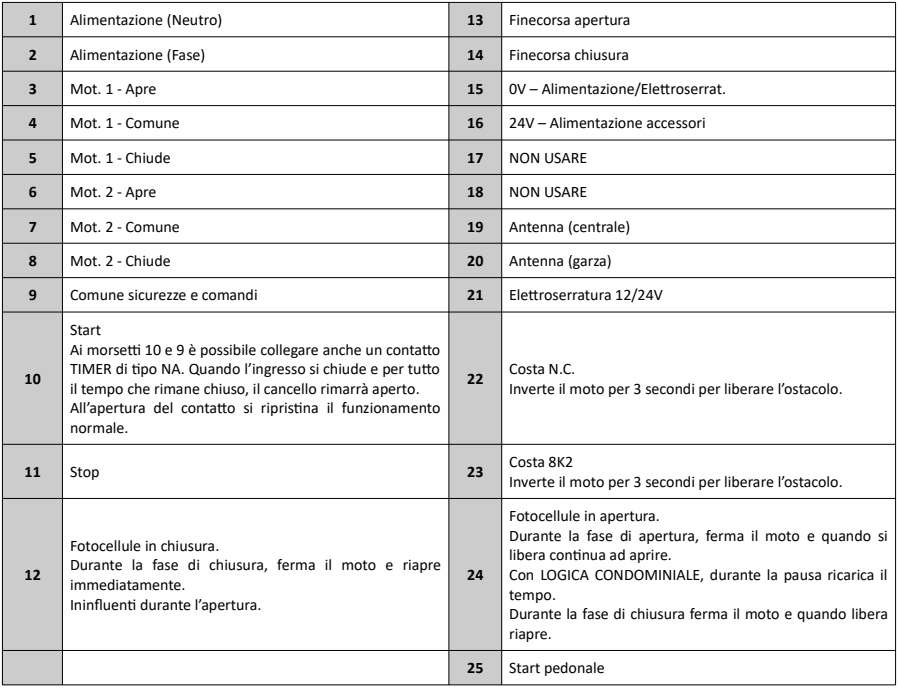

# **LED SEGNALAZIONE E DIAGNOSTICA**

![](_page_7_Picture_204.jpeg)

#### **DIP SWITCHES**

![](_page_7_Picture_205.jpeg)

![](_page_7_Picture_206.jpeg)

![](_page_8_Picture_202.jpeg)

\* La funzione SAFETY CLOSE chiude automaticamente il cancello se durante la manovra di apertura o chiusura, oppure durante la pausa, viene a mancare l'alimentazione. Al ritorno, la centrale effettuerà una manovra intera di chiusura.

#### **PROGRAMMAZIONE TRASMETTITORI**

Prima di procedere alla programmazione di trasmettitori assicurarsi che tutti gli ingressi delle sicurezze siano chiusi.

La ricevente accetta radiocomandi con frequenza a 433 MHz, sia di tipo codice fisso sia rolling-code. Il primo trasmettitore imposterà la ricevente su uno dei due tipi di funzionamento. Il reset della memoria riporterà la ricevente ai valori di fabbrica e si potrà impostare nuovamente il tipo di funzionamento.

# PROGRAMMAZIONE START

Per programmare un tasto del radiocomando con funzione START, procedere nel modo seguente:

- 1. Premere il pulsante P1 per un secondo.
- 2. Il led PROG. si accende fisso.
- 3. Ora premere e mantenere premuto il pulsante del radiocomando che si vuole memorizzare.
- 4. Il led PROG. inizia a lampeggiare a conferma della corretta memorizzazione.
- 5. Rilasciare il pulsante del trasmettitore.

Fino a quando il led rimane acceso, si possono programmare altri radiocomandi partendo dal punto 3.

Una volta terminato, attendere circa 6 secondi per uscire dalla programmazione e ritornare al funzionamento corretto.

# PROGRAMMAZIONE PEDONALE

**ATTENZIONE**

![](_page_9_Picture_13.jpeg)

# Per programmare un pulsante come apertura pedonale, procedere nel modo seguente:

- 1. Premere 2 volte il pulsante P1 (ogni pressione deve durare 1 secondo).
- 2. Il led PROG farà un lampeggio speciale, costituito da 2 lampeggi e una pausa.
- 3. Ora premere e mantenere premuto il pulsante del radiocomando che si vuole memorizzare.
- 4. Il led PROG. emette un lampeggio, a conferma della corretta memorizzazione.
- 5. Rilasciare il pulsante del trasmettitore.

Fino a quando il led rimane a lampeggiare, si possono programmare altri radiocomandi partendo dal punto 3.

Una volta terminato, attendere circa 6 secondi per uscire dalla programmazione e ritornare al funzionamento corretto.

# CANCELLAZIONE TOTALE DELLA MEMORIA RADIO

Per cancellare la memoria radio e ripristinare l'impostazione di fabbrica nella ricevente integrata, si deve premere il pulsante P1 e mantenerlo premuto.

Il led PROG. si accende fisso; quando si spegne, si può rilasciare il pulsante P1: la cancellazione è avvenuta con successo.

# **ATTENZIONE**

Se si utilizzano i rallentamenti e/o il colpo di ariete, la programmazione tempi va eseguita con questi inseriti. Non possono essere inseriti successivamente.

Prima di effettuare l'apprendimento tempi si deve controllare:

- 1. Che il cancello sia chiuso e i motori bloccati.
- 2. Che nessuno transiti davanti alle fotocellule durante le manovre di programmazione.
- 3. Di aver collegato l'anta che apre per prima all'uscita M2 morsetti [6-7-8] e l'anta che apre dopo M1 ai morsetti [3-4-5].
- 4. Di aver registrato un trasmettitore.

Dopo avere effettuato i controlli preliminari descritti sopra, si può procedere all'apprendimento dei tempi.

La procedura seguente imposta i **tempi di lavoro dei motori**, il **tempo di sfasamento apertura**, il **tempo di sfasamento chiusura** e **il tempo di pausa** (anche se questo fosse disabilitato, si deve comunque impostare).

# CANCELLO CON 2 ANTE

![](_page_11_Picture_128.jpeg)

![](_page_12_Picture_75.jpeg)

# MOTORI ELETTROMECCANICI

![](_page_13_Picture_90.jpeg)

![](_page_14_Picture_89.jpeg)

Se i rallentamenti erano stati impostati nella manovra normale, si avrà un rallentamento basato sui tempi impostati con la programmazione.

# APERTURA PEDONALE

L'anta pedonale è quella collegata ai morsetti [6-7-8], quindi M2.

Prima di procedere, assicurarsi di aver registrato almeno un trasmettitore con il pulsante pedonale. Questo infatti servirà per la programmazione tempi.

# MOTORI OLEODINAMICI (disabilitare i rallentamenti DIP 6 in OFF)

![](_page_14_Picture_90.jpeg)

![](_page_15_Picture_80.jpeg)

# MOTORE ELETTROMECCANICO

![](_page_15_Picture_81.jpeg)

![](_page_16_Picture_91.jpeg)

# CASO MONO ANTA

In questa situazione è importante ricordare che il collegamento singolo motore deve avvenire sui morsetti [6-7-8], quindi M2.

MOTORI OLEODINAMICI (disabilitare i rallentamenti DIP 6 in OFF)

![](_page_16_Picture_92.jpeg)

![](_page_17_Picture_0.jpeg)

Il led PROGR comincia a lampeggiare per indicare che la fase di programmazione si è conclusa.

Riportare il DIP 1 in posizione OFF.

# MOTORE ELETTROMECCANICO

![](_page_17_Picture_83.jpeg)

Se i rallentamenti erano stati impostati, nella manovra normale si avrà un rallentamento basato sui tempi impostati con la programmazione.

#### **REGOLAZIONE DELLA COPPIA MOTORI (SOLO CON DIP 8 OFF)**

Di fabbrica, la coppia motori è settata al massimo.

Questo settaggio nei motori oleodinamici non deve essere modificato, poiché in questo tipo di operatori la regolazione di forza è a bordo degli stessi e forze inferiori, settate elettronicamente, potrebbero causare funzionamenti anomali.

Durante il movimento normale delle ante, agendo sul pulsante P1 si decrementa la forza per un massimo di 6 soglie. La settima volta che si preme, la forza torna al massimo e il ciclo ricomincia.

![](_page_18_Picture_119.jpeg)

Alla prima alimentazione, il led PROG. lampeggia un numero di volte pari al settaggio della forza.

#### **FUNZIONE CHIUSURA RAPIDA**

Questa funzione riduce il tempo di pausa a 3 secondi dopo che le fotocellule sono state liberate. Per attivare tale funzione, durante la programmazione dei tempi, con il cancello in pausa aperto, impegnare le fotocellule per 2 secondi. Il led PROG. emette un lampeggio. La funzione è abilitata.

Per disabilitare, fare la stessa procedura.

![](_page_19_Picture_0.jpeg)

If you need instructions in English, you can download the PDF on the product page, which can be reached by framing the QR-CODE below, or by typing in the address below.

![](_page_19_Picture_2.jpeg)

Wenn Sie die Anleitung in französischer Sprache benötigen, können Sie die PDF-Datei auf der Produktseite herunterladen, die Sie durch Einrahmung des unten stehenden QR-CODEs oder durch Eingabe der unten stehenden Adresse erreichen können.

![](_page_19_Picture_4.jpeg)

Wenn Sie eine deutsche Anleitung benötigen, können Sie die PDF-Datei auf der Produktseite herunterladen, die Sie durch Einrahmung des unten stehenden QR-CODEs oder durch Eingabe der unten stehenden Adresse erreichen können.

![](_page_19_Picture_6.jpeg)

# **http://bit.ly/3D30PS5**